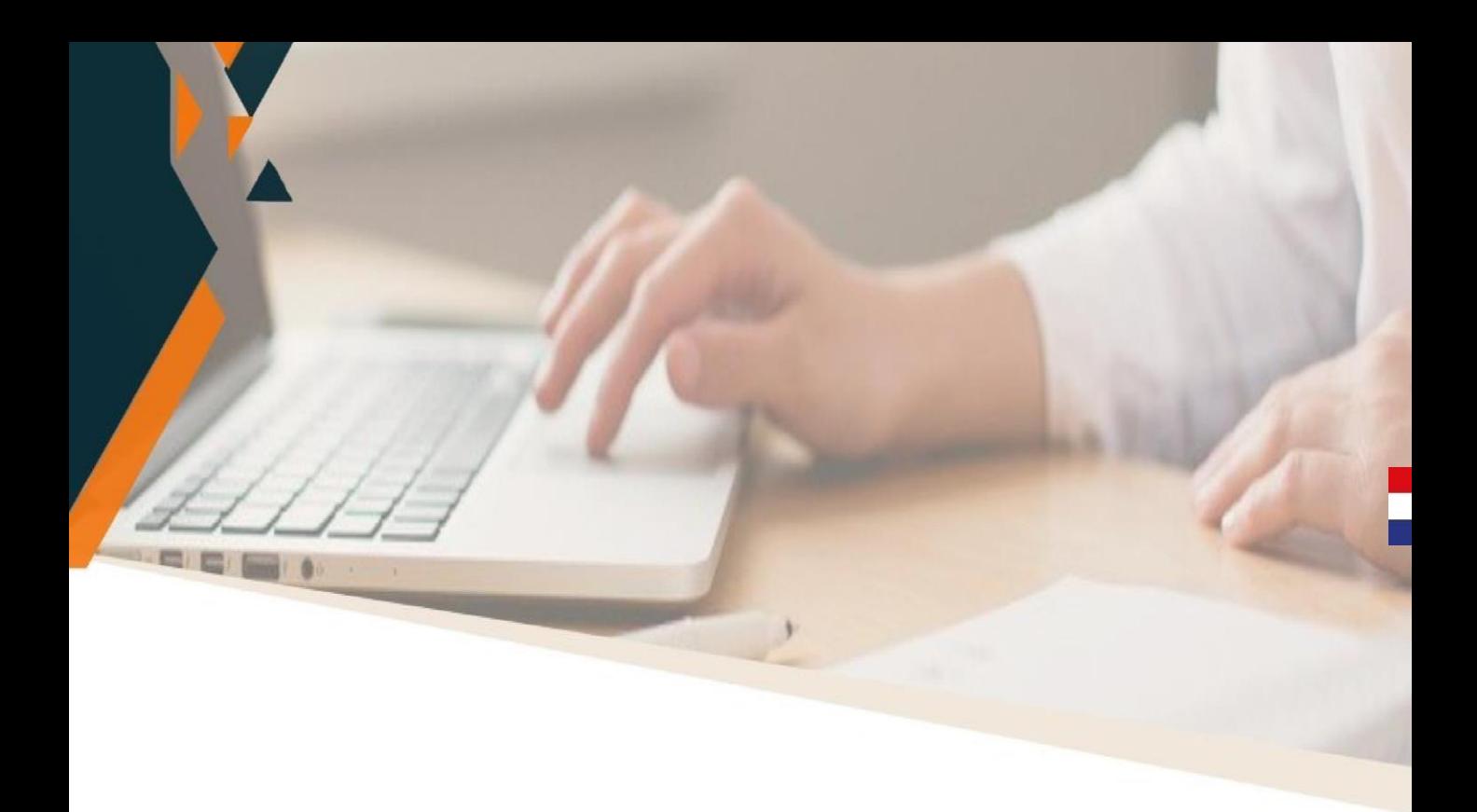

# PRE INSCRIPCIÓN AL SIPE

### ETAPAS PARA LA INSCRIPCIÓN EN EL SIPE

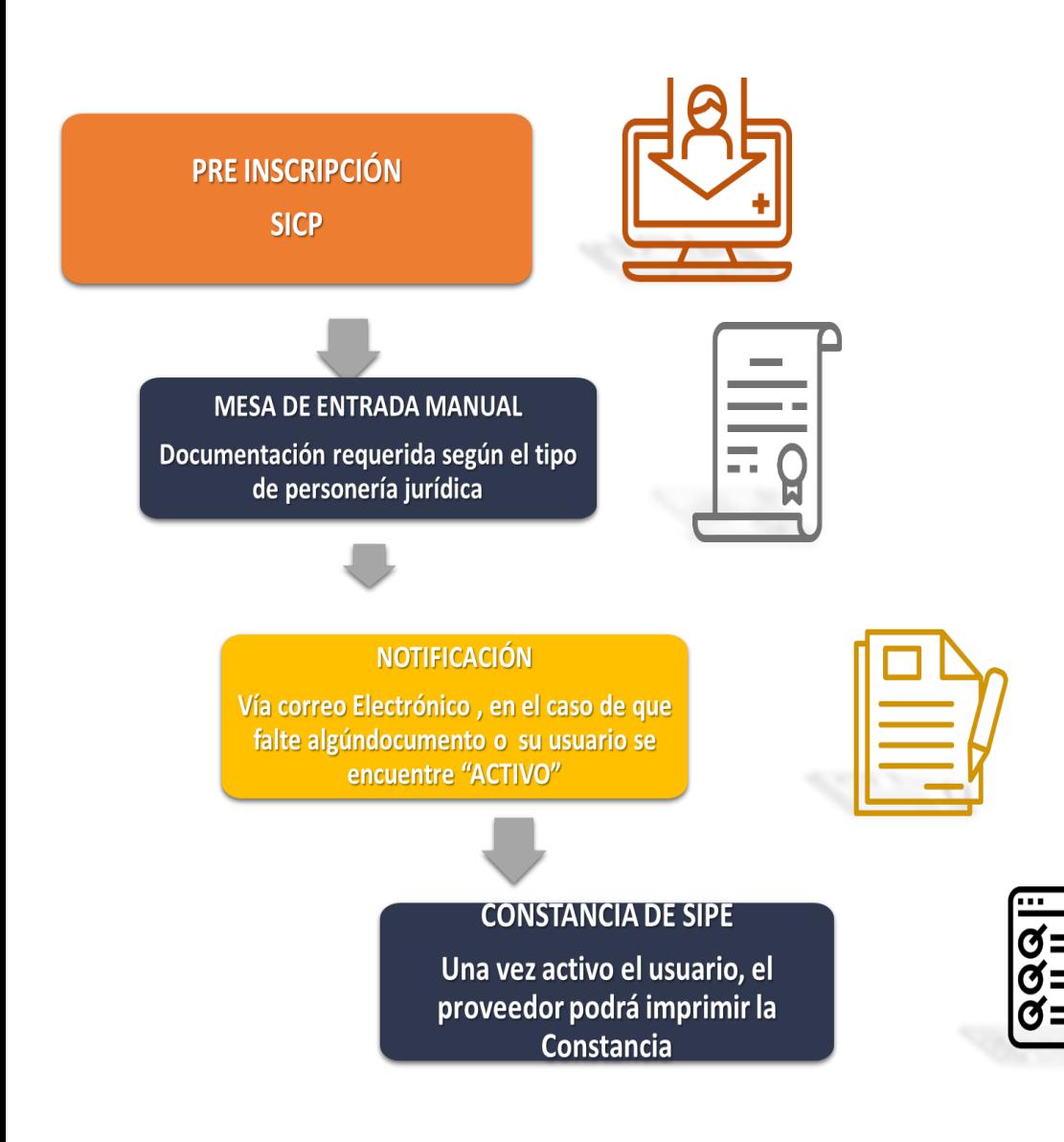

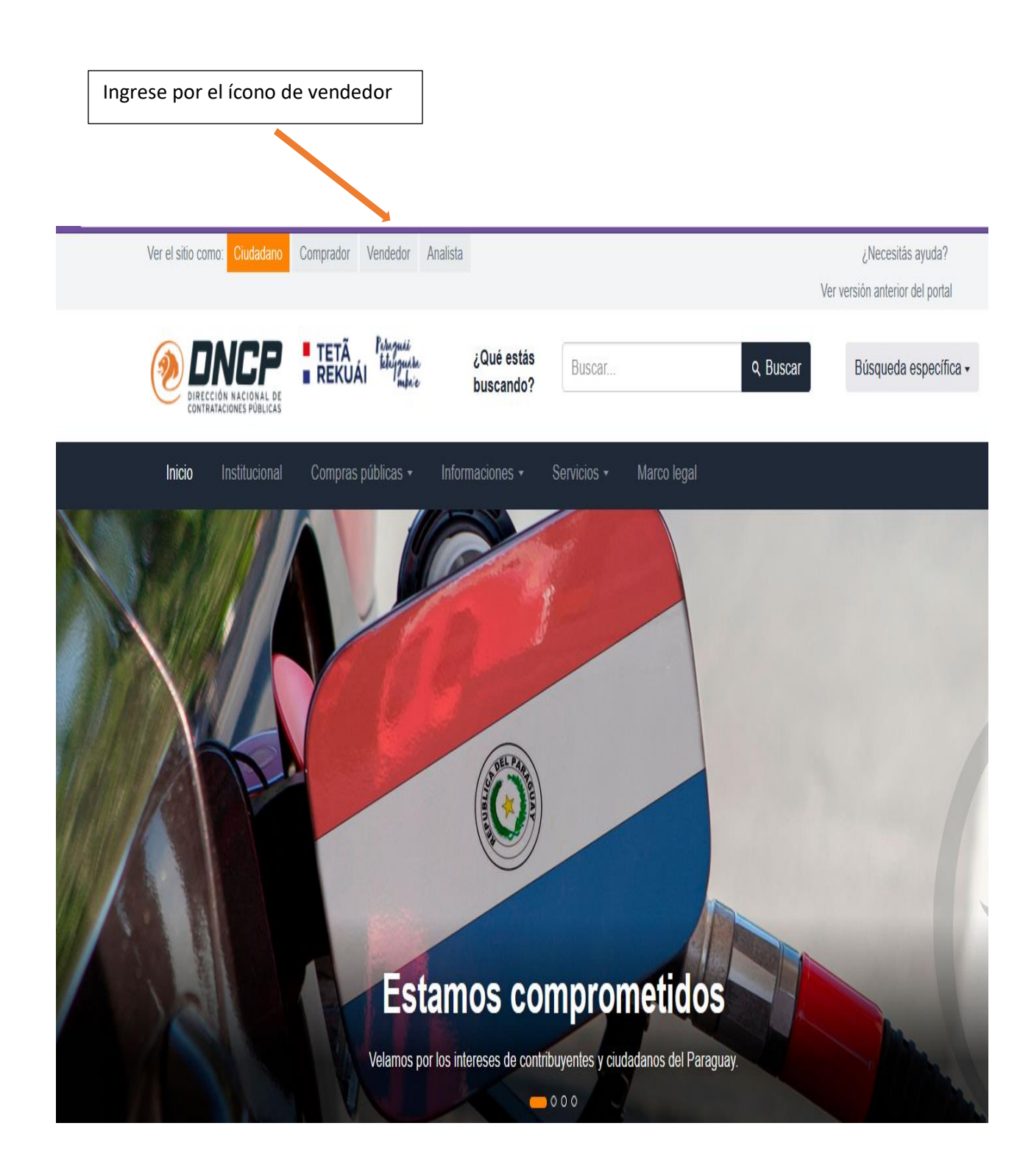

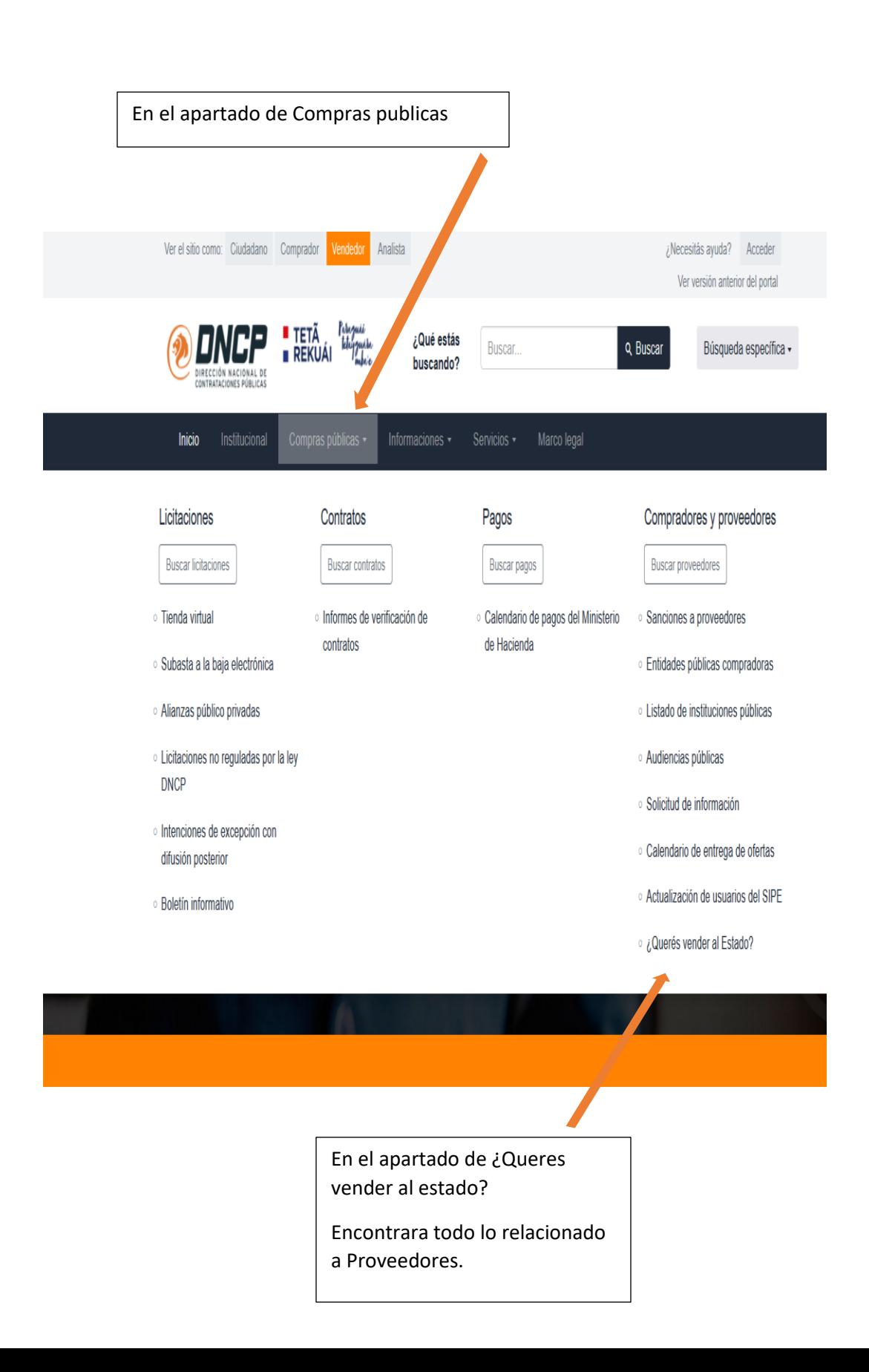

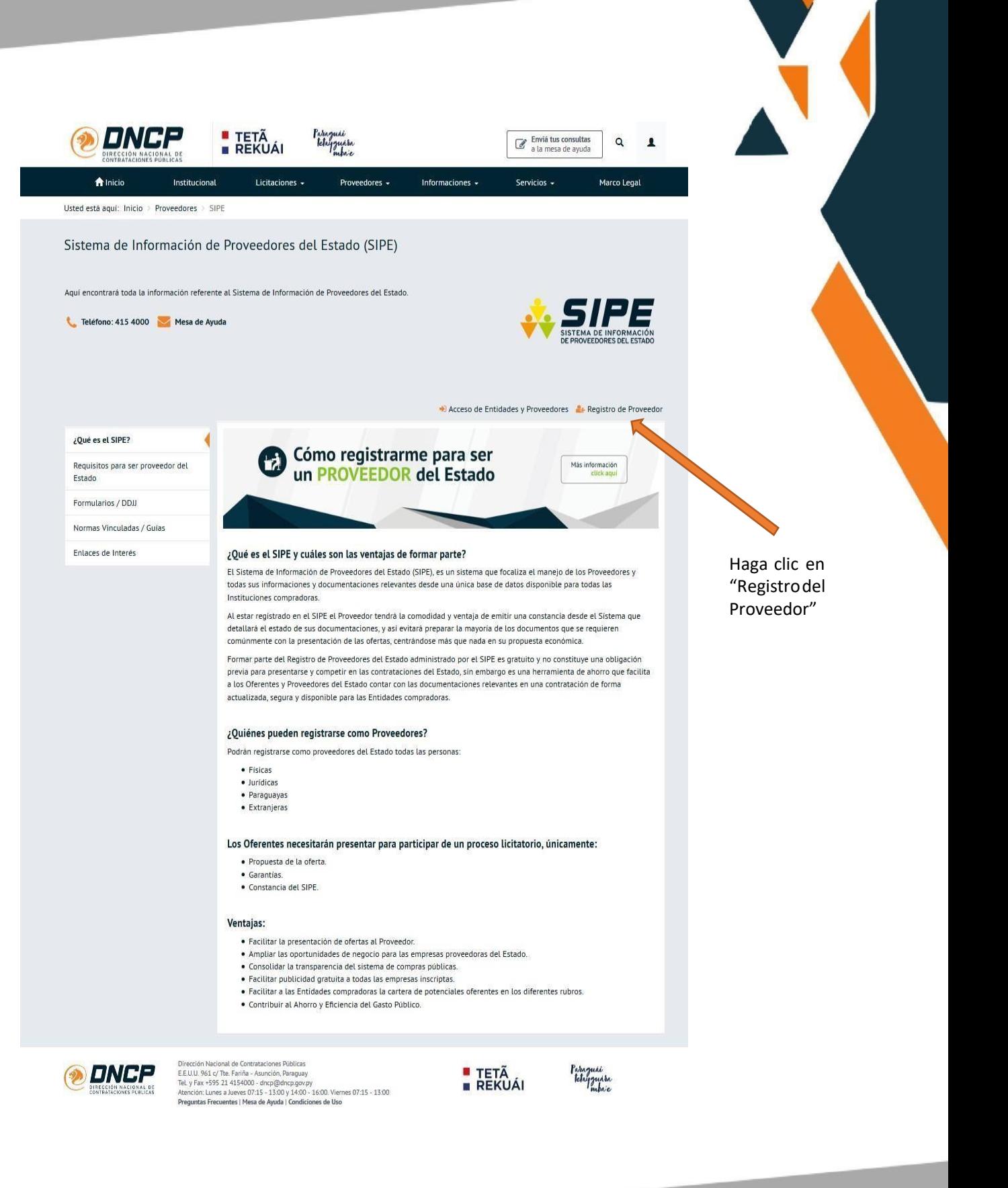

## **CREACIÓN DEL USUARIO**

Es la persona física designada por los representantes para administrar la

cuenta del proveedor en el SIPE

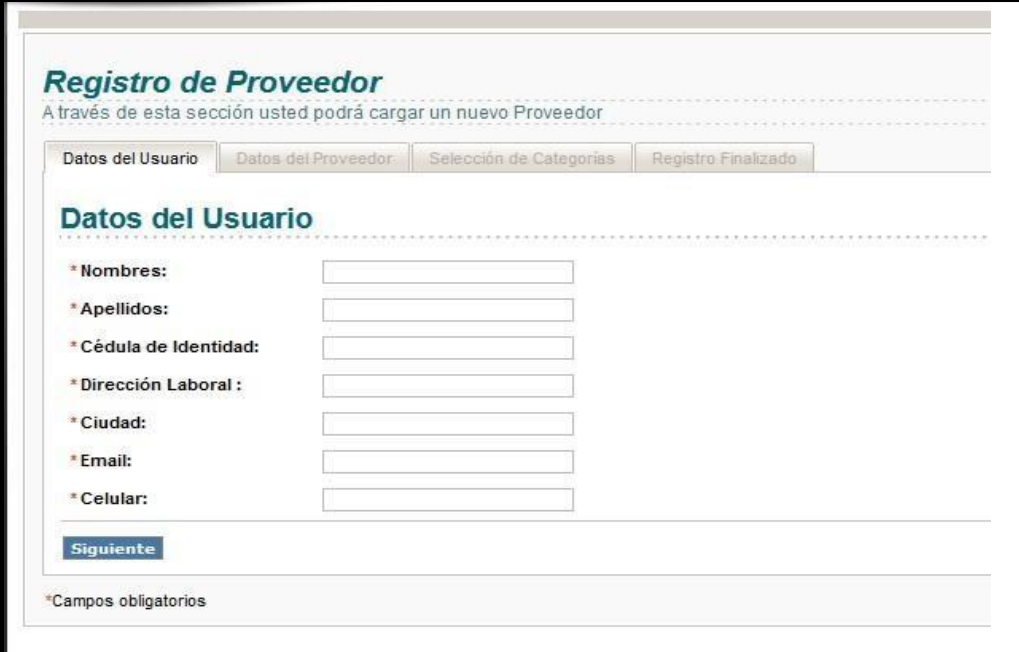

**Obs.**: La persona designada por la empresa para que sea usuario administrador en el SIPE, podrá ser cualquier persona distinta a los representantes legales, siempre que cuente con la debida autorización a través de la presentación de esta solicitud ante el SIPE.

#### **FAVOR ADJUNTAR AL EXPEDIENTE COPIA SIMPLE DE LA CEDULA DE IDENTIDAD DE LA MISMA.**

### **DATOS DEL PROVEEDOR:**

Son los datos relacionados a la empresa sea esta unipersonal o jurídica.

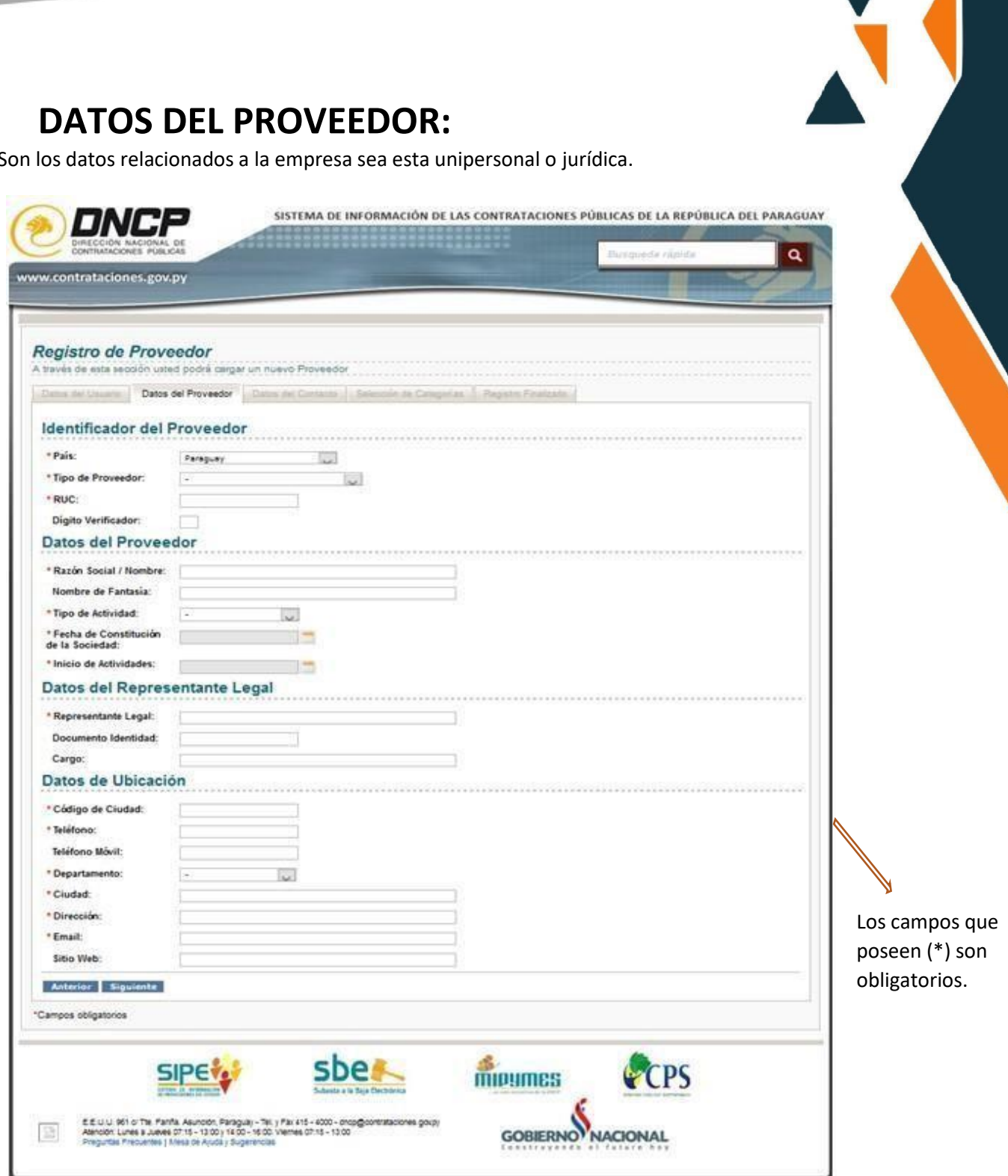

La categoria se refiere a la activadad principal o secundaria que se dedica la empresa.

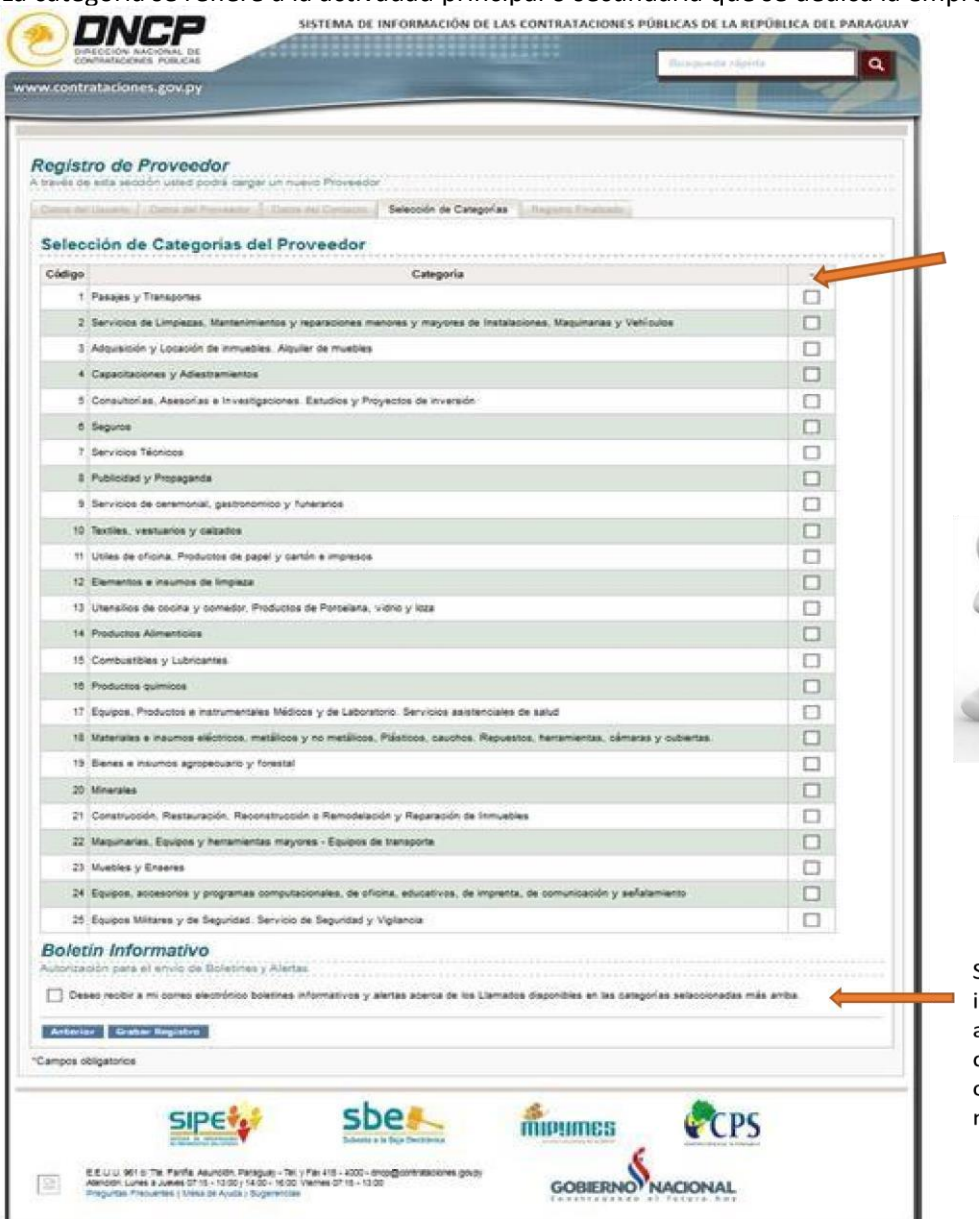

Seleccione  $|a|$ categoría que corresponda al rubro o giro del negocio.

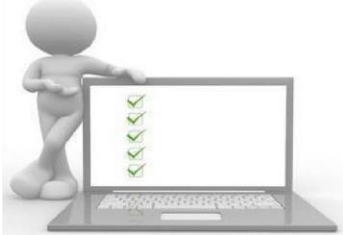

Si desea recibir boletines informativos y alertas acerca de los llamados disponibles en las categorías seleccionadas, marque esta opción.

J

### FIN DEL REGISTRO

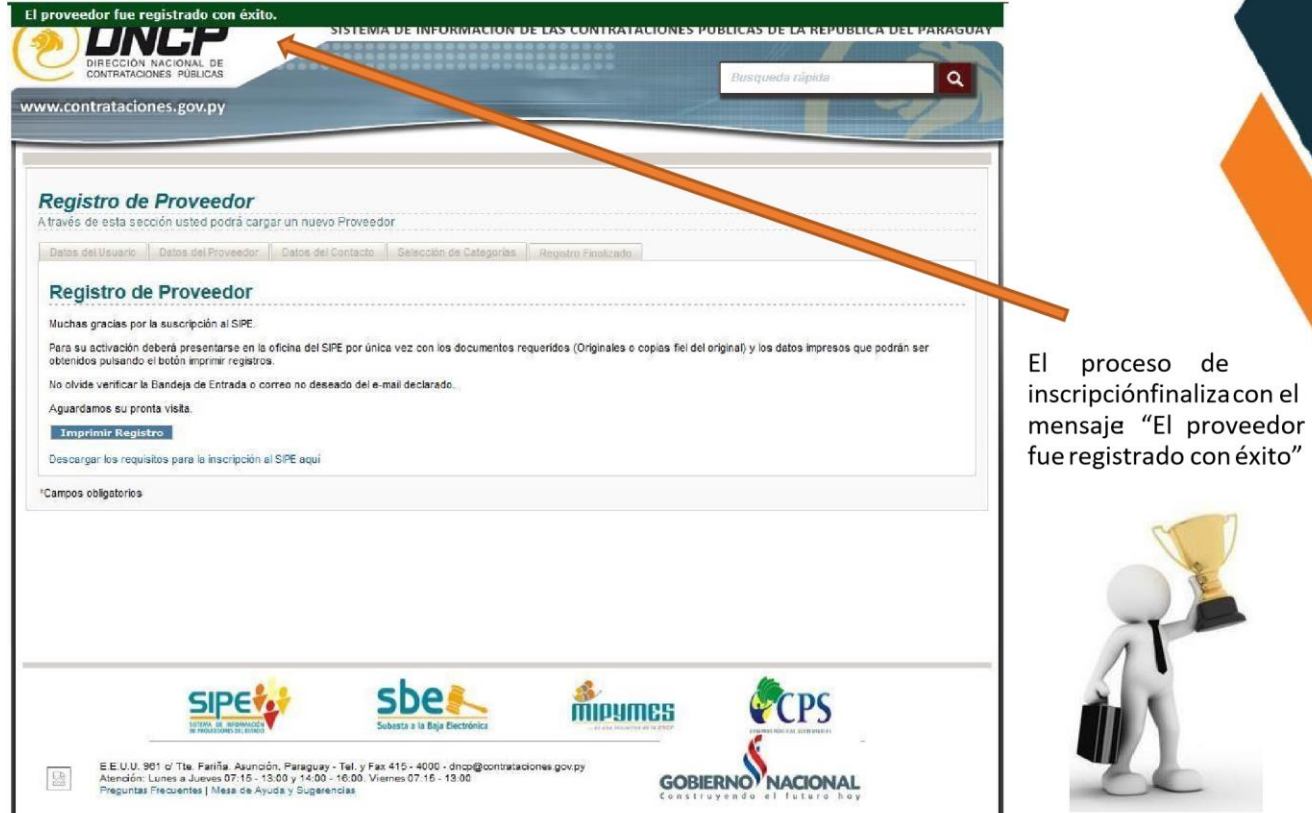

H

#### **ACTIVACIÓN DEL USUARIO**

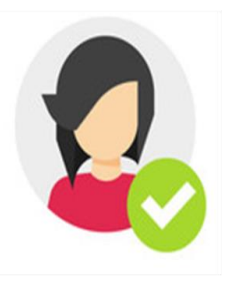

Para la activación del usuario y contraseña creados anteriormente en la pre -inscripción, el oferente deberá presentar en la DNCP por única vez los documentos impresos en la pre-inscripción, junto con los demás documentos solicitados en los requisitos según su personería jurídica y acompañados de aquellos considerado obligatorios.

El plazo para la verificación es de **dos días hábiles**, contados a partir del día siguiente del ingreso.

#### **Dato importante:**

Una vez activado el usuario, este recibe en el correo electrónico declarado las indicaciones y los pasos a seguir de manera a validar la contraseña.

Activado el usuario, el proveedor podrá dar uso a su Constancia de SIPE, cargando al sistema los documentos digitalizados, de modo a que sean activados para la sustitución física de los mismos.

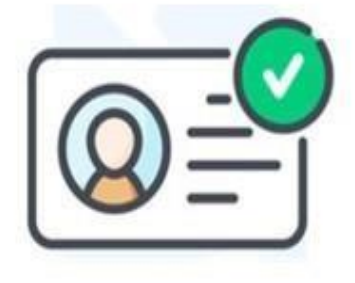